# **DESKTOP CHANGER**

Freeware. (c)Stewart Hector http://freespace.virgin.net/s.hector/index.htm

# **CONTENTS**

What is Desktop Changer Using Desktop Changer with Screen Saver Changer File Validation Help File corrections Installation Desktop Changer Control Panel Applet installation Default Logos Distribution Contact **Credits** 

# **WHAT IS DESKTOP CHANGER?**

Bored with seeing the same old Start UP, Wait and Shutdown logos, Screen Savers and Wallpaper, and hearing the same start up and shutdown sounds? Can't decide which one to use? Desktop Change allows these to be changed automatically when starting up windows or at your will.

# *FEATURES*

- · Any Bitmap with the extension .BMP or .SYS can be used for both logos and wallpaper
- Preview graphics and WAV files
- Specify interval between logo / wallpaper / sound / screen saver changes
- Global or specific options for Logos, wallpaper, screen savers and sounds
- Drag and Drop files from explorer
- Find Files
- Favourite Folders
- · JPEG support for wallpapers

File Validation - do chosen files exist, real images - ie, not just any file with extention of .BMP, .JPG, .SYS etc, correct logo sizes

# **NB: Logos require a resolution of 320x400, 256 colours otherwise Windows will not display them.**

# **USING DESKTOP CHANGER WITH SCREEN SAVER CHANGER**

The Screen saver tab within Desktop Changer does not replace Screen Saver Changer, because DTC will only change screen savers at every boot up (or when Change is clicked). If you use Screen Saver Changer, you can include it in the Screen Saver tab and it will be the active saver. You can configure SSC with Desktop Changer by right clicking on it within the Screen Saver tab and choosing Configure, or, alternatively, by using the shortcut, CTRL+C.

#### **THE CURSOR TAB PAGE**

The Cursor tab page has been disabled. This is due to a bug in Windows. If an attempt is made to change a cursor type - ie, Hourglass cursor on the fly, Windows crashes when Desktop Changer closes. This is due to a bug in Windows itself. It will be enabled when a solution has been found.

## **FILE VALIDATION**

Although the file validation can check for correct logo resolutions to ensure they will work with Windows, currently, Desktop Changer cannot check for the correct colour count, this being 256 colours.

## **HELP FILE CORRECTIONS**

The help file states that only BMPs can be used for wallpapers. JPeg files can now be used for wallpapers.

## **INSTALLATION**

Desktop Changer requires Windows 95, it has been tested under Windows 98 and appears to work OK. It will not run under Windows NT correctly.

When you have chosen some wallpapers, logos etc, press the Change button a couple of times to get the rotation going (will be fixed later).

If you are using Internet Explorer 4 or Windows 98, you must take the active desktop option off for wallpapers to be changed.

If you don't see the wallpapers changing after pressing change button a couple of times - within Display Properties, background tab, do you have "Display Centred" option along with small wallpaper files?!

If you have multiple users, it is normal for different wallpaper to appear at the login screen and the wallpaper to be changed after this. You will not need to do the following:

If when loading Windows 95, the wallpaper is changed, but then changes back, go to the shortcut of Dchanger within Start Up and add the parameter /CHANGE.

## **DESKTOP CHANGER CONTROL PANEL APPLET INSTALLATION**

The DTC control panel applet allows Desktop Changer to be opened in a more convient location, the Control Panel. At the moment, to install this, you install this manually. Unzip the contents of DTCCPL.ZIP, which contains DTC.CPL into your *WINDOWS\SYSTEM* directory.

#### **DEFAULT LOGOS**

Currently Desktop Changer does not back up the default existing Windows wallpaper. All logo files are hidden. You need to do this for yourself, and they are in the following locations:

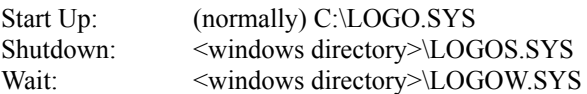

If you don't back them up and want them back later, they can found in the windows .CAB files. Backing them up is quicker.

#### **DISTRIBUTION**

This is Freeware, so you can distribute this freely as long as all files are kept together and no charge is made.

If it is put on a CD, write to the above address so the latest version can be included. A copy of the CD would be appreciated!

#### **CONTACT**

If you have any comments, suggestions, or find any bugs, email:

S.Hector@Virgin.Net

**CREDITS** Thanks go to:

Christian Slawik Richard Rosengrant

For testing Desktop Changer for finding the bugs I could never of found. Much appreciated.